**DYNAMIC ENGINEERING** 150 DuBois St., Suite C Santa Cruz, CA 95060 831-457-8891 **Fax** 831-457-4793 http://www.dyneng.com sales@dyneng.com Est. 1988

# **IpTest**

# **Windows 10 WDF Driver Documentation**

**Developed with Windows Driver Foundation Ver1.19**

Manual Revision: 01p1

#### **IpTest** WDF Device Driver for the IP-Parallel-HV-Test IP Module

Dynamic Engineering 150 DuBois St., Suite C Santa Cruz, CA 95060 831-457-8891 FAX: 831-457-4793

This document contains information of proprietary interest to Dynamic Engineering. It has been supplied in confidence and the recipient, by accepting this material, agrees that the subject matter will not be copied or reproduced, in whole or in part, nor its contents revealed in any manner or to any person except to meet the purpose for which it was delivered.

Dynamic Engineering has made every effort to ensure that this manual is accurate and complete. Still, the company reserves the right to make improvements or changes in the product described in this document at any time and without notice. Furthermore, Dynamic Engineering assumes no liability arising out of the application or use of the device described herein.

The electronic equipment described herein generates, uses, and can radiate radio frequency energy. Operation of this equipment in a residential area is likely to cause radio interference, in which case the user, at his own expense, will be required to take whatever measures may be required to correct the interference.

Dynamic Engineering's products are not authorized for use as critical components in life support devices or systems without the express written approval of the president of Dynamic Engineering.

This product has been designed to operate with IP Module carriers and compatible user-provided equipment. Connection of incompatible hardware is likely to cause serious damage.

©2019 by Dynamic Engineering. Trademarks and registered trademarks are owned by their respective manufactures.

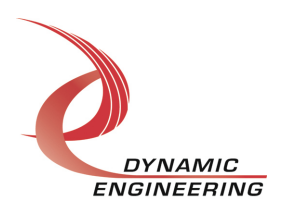

# Table of Contents

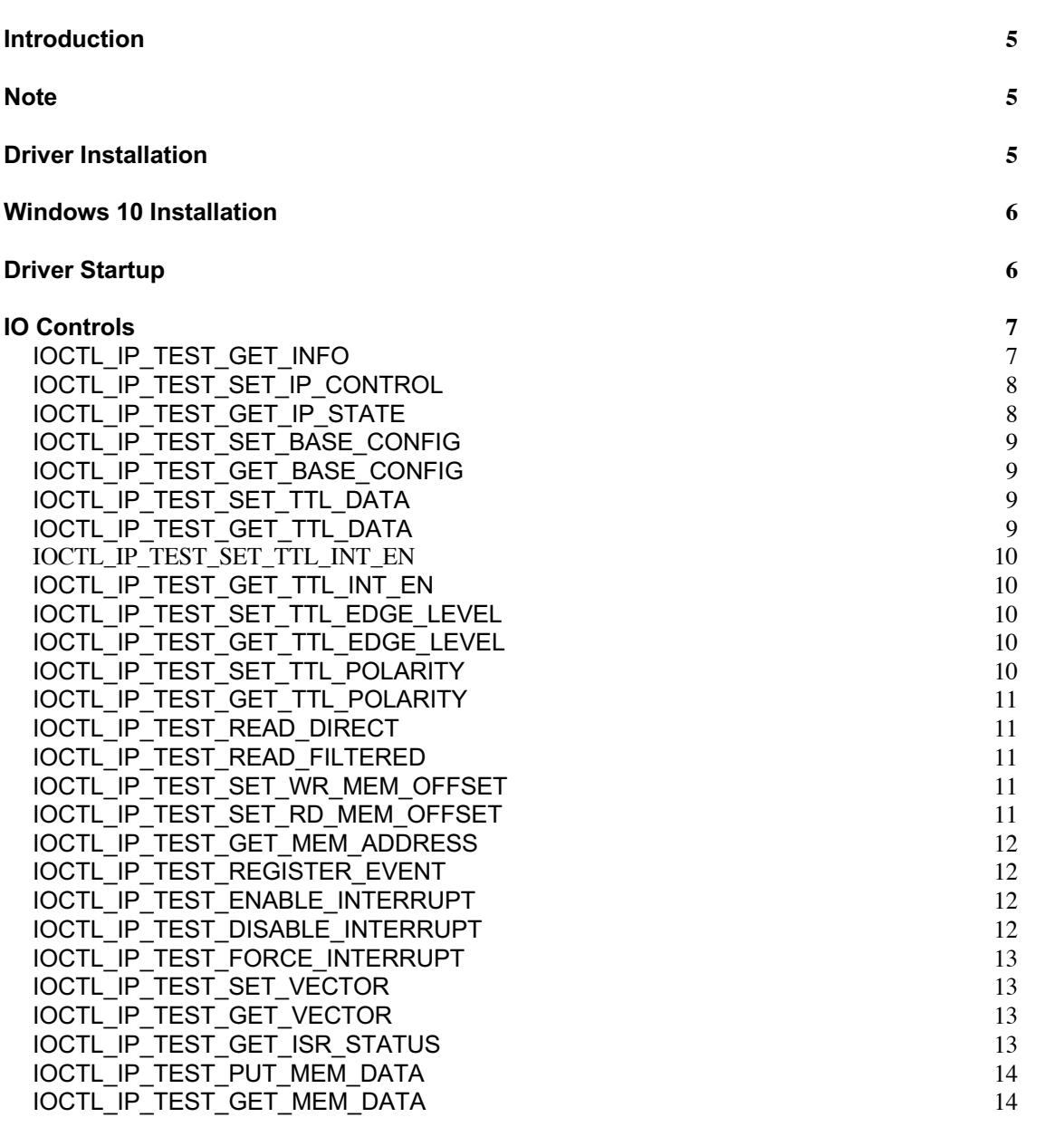

#### **Write 15**

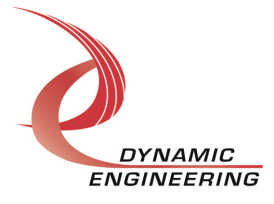

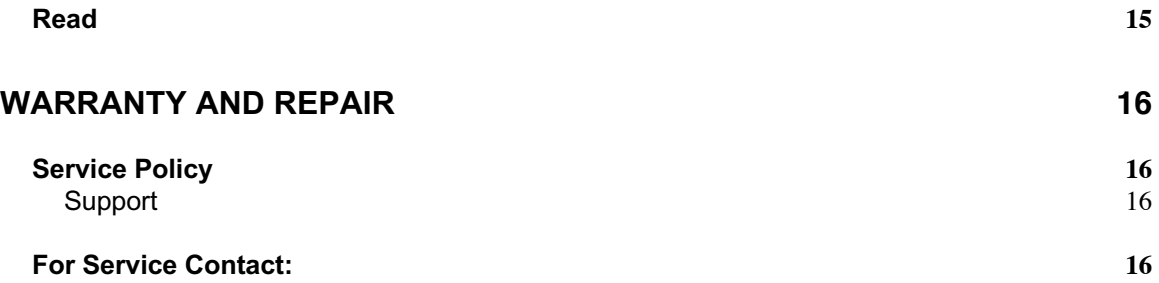

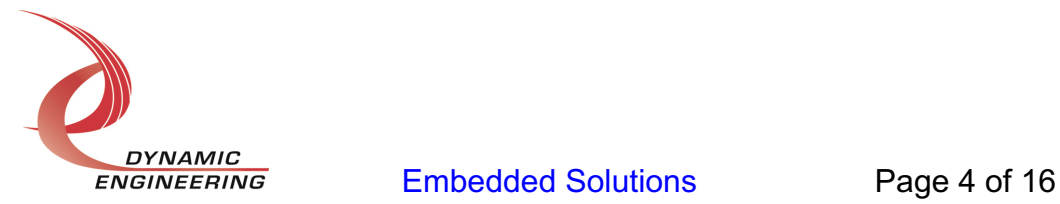

# **Introduction**

The IpTest driver is a Windows device driver for the [IP-Parallel-HV-Test] IP-Test Industry-pack (IP) module from Dynamic Engineering. This driver was developed with the Windows Driver Foundation version 1.19 (WDF) from Microsoft, specifically the Kernel-Mode Driver Framework (KMDF).

The IP-HV-TEST module is used to test IP carriers developed by Dynamic Engineering. IP-HV-TEST is an orderable configuration of IP-Parallel-HV. When combined with the carrier driver IO, INT, ID and MEM space access requests are supported including up to 64-bit MEM space accesses when running a 64-bit OS and installed in a carrier that supports 64-bit accesses.

When the IP carrier driver is started it will enumerate the carrier's IP bus by reading the ID proms of installed IPs. If the IP module driver has been previously installed, it will be loaded and a Device Object will be created for each installed IP. A separate handle to each IP module can be obtained using CreateFile() calls. IO Control calls (IOCTLs) are used to configure the IP module and read the module's status. WriteFile() and ReadFile() calls are used to move blocks of data in and out of the IP module.

# **Note**

This documentation will provide information about all calls made to the driver, and how the driver interacts with the hardware for each of these calls. For more detailed information on the hardware implementation, refer to the IP-Test device user manual (also referred to as the hardware manual).

# **Driver Installation**

There are several files provided in each driver package. These files include IpTest.sys, IpTestPublic.h, IpPublic.h, IpTest.inf and iptest.cat.

IpTestPublic.h and IpPublic.h are C header files that define the Application Program Interface (API) to the driver. These files are required at compile time by any application that wishes to interface with the driver, but are not needed for driver installation.

**Note**: Other IP module drivers are included in the package since they were all signed together and must be present to validate the digital signature. These other IP module driver files must be present when the IpTest driver is installed, to verify the digital signature in IpDevices.cat, otherwise they can be ignored.

**Warning**: The appropriate IP carrier driver must be installed before any IP modules can be detected by the system.

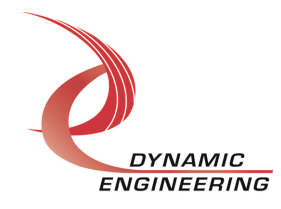

# **Windows 10 Installation**

Copy IpTest.inf, iptest.cat, IpTest.sys and the other IP module drivers to a removable memory device or other accessible location as preferred.

With the IP hardware installed, power-on the host computer.

- Open the *Device Manager* from the control panel.
- Under *Other devices* there should be an item for each IP module installed on the IP carrier. The label for a module installed in the first slot of the first PCIe3IP carrier would read *PcieCar0 IP Slot A\**.
- Right-click on the first device and select *Update Driver Software*.
- Insert the removable memory device prepared above if necessary.
- Select *Browse my computer for driver software*.
- Select *Browse* and navigate to the memory device or other location prepared above.
- Select *Next*. The IpTest device driver should now be installed.
- Select *Close* to close the update window.
- Right-click on the remaining IP slot icons and repeat the above procedure as necessary.

This process must be completed for each new IP device that is installed.

\* If no IP devices are displayed, check to see that an IP Carrier Device is present in the Device Manager and click on the *Scan for hardware changes* icon on the tool-bar or select it in the Action menu.

IpPublic and IpTestPublic.h are 'C' header files that define the Application Program Interface (API) to the driver. These files are required at compile time by any application that wishes to interface with the IpTest driver, but they are not needed for driver installation. The device interface identifier (GUID) for the IpTest driver is defined in IpTestPublic.h.

# **Driver Startup**

Once the driver has been installed it will start automatically when the system recognizes the hardware.

A handle can be opened to a specific board by using the CreateFile() function call and passing in the device name obtained from the system.

The interface to the device is identified using a globally unique identifier (GUID), which is defined in IpTestPublic.h.

The *main.c* file provided with the user test software can be used as an example to show how to obtain a handle to an IpTest device.

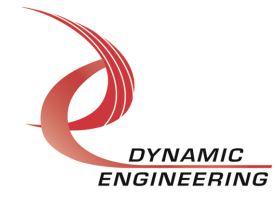

# **IO Controls**

The driver uses IO Control calls (IOCTLs) to configure the device. IOCTLs refer to a single Device Object, which controls a single module. IOCTLs are called using the Win32 function DeviceIoControl() (see below), and passing in the handle to the device opened with CreateFile() (see above). IOCTLs generally have input parameters, output parameters, or both. Often a custom structure is used.

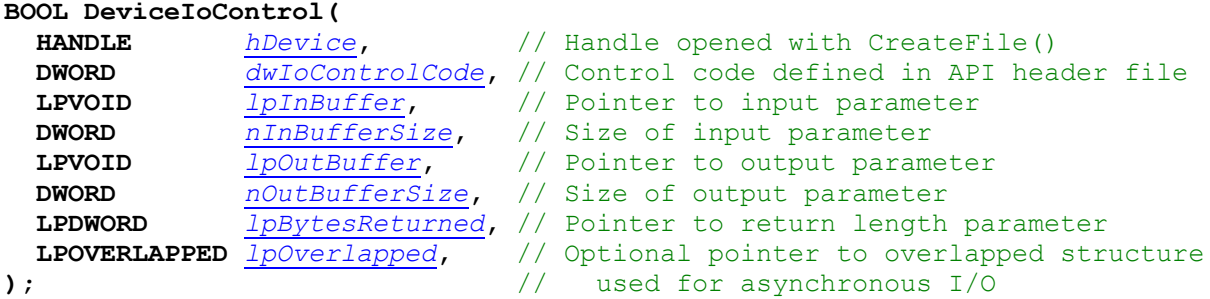

#### **The IOCTLs defined for the IpTest driver are described below:**

### **IOCTL\_IP\_TEST\_GET\_INFO**

*Function:* Returns the driver and firmware revisions, module instance number and location and other information.

*Input:* None

*Output:* DRIVER\_IP\_DEVICE\_INFO structure

*Notes:* This call does not access the hardware, only stored driver parameters. NewIpCntl indicates that the module's carrier has expanded slot control capabilities. See the definition of DRIVER\_IP\_DEVICE\_INFO below.

```
// Driver version and instance/slot information
typedef struct _DRIVER_IP_DEVICE_INFO {
   USHORT DriverRev;
   USHORT FirmwareRev;
   USHORT InstanceNum;
   UCHAR CarrierSwitch; // 0..0xFF
  UCHAR CarrierSlotNum; // 0..7 -> IP slots A, B, C, D, E, F, G or H
   BOOLEAN NewIpCntl; // New IP slot control bits
  WCHAR LocationString[IP_LOC_STRING_SIZE];
} DRIVER IP DEVICE INFO, *PDRIVER IP DEVICE INFO;
```
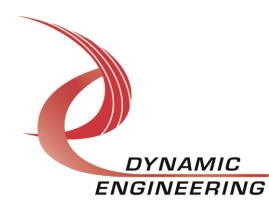

#### **IOCTL\_IP\_TEST\_SET\_IP\_CONTROL**

*Function:* Sets various control parameters for the IP slot the module is installed in. *Input:* IP\_SLOT\_CONTROL structure

*Output:* None

*Notes:* Controls the IP clock speed, interrupt enables and data manipulation options for the IP slot that the board occupies. See the definition of IP\_SLOT\_CONTROL below. For more information refer to the IP carrier hardware manual.

```
typedef struct IP SLOT CONTROL {
  BOOLEAN Clock32Sel;
   BOOLEAN ClockDis;
   BOOLEAN ByteSwap;
   BOOLEAN WordSwap;
   BOOLEAN WrIncDis;
   BOOLEAN RdIncDis;
   UCHAR WrWordSel;
   UCHAR RdWordSel;
   BOOLEAN BsErrTmOutSel;
   BOOLEAN ActCountEn;
} IP_SLOT_CONTROL, *PIP_SLOT_CONTROL;
```
# **IOCTL\_IP\_TEST\_GET\_IP\_STATE**

*Function:* Returns control/status information for the IP slot the module is installed in. *Input:* None

*Output:* IP SLOT STATE structure

*Notes:* Returns the slot control parameters set in the previous call as well as status information for the IP slot that the board occupies. See the definition of IP\_SLOT\_STATE below.

```
typedef struct IP SLOT STATE {
   BOOLEAN Clock32Sel;
   BOOLEAN ClockDis;
   BOOLEAN ByteSwap;
   BOOLEAN WordSwap;
   BOOLEAN WrIncDis;
   BOOLEAN RdIncDis;
  UCHAR WrWordSel;
   UCHAR RdWordSel;
   BOOLEAN BsErrTmOutSel;
   BOOLEAN ActCountEn;
// Slot Status
   BOOLEAN IpInt0En;
   BOOLEAN IpInt1En;
   BOOLEAN IpBusErrIntEn;
   BOOLEAN IpInt0Actv;
   BOOLEAN IpInt1Actv;
   BOOLEAN IpBusError;
   BOOLEAN IpForceInt;
   BOOLEAN WrBusError;
   BOOLEAN RdBusError;
} IP_SLOT_STATE, *PIP_SLOT_STATE;
```
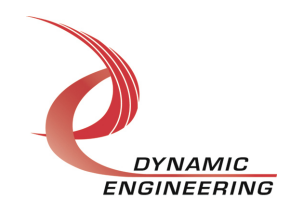

# **IOCTL\_IP\_TEST\_SET\_BASE\_CONFIG**

*Function:* Sets configuration parameters in the IP base control register. *Input:* IP\_TEST\_BASE\_CONFIG structure

*Output:* None

*Notes:* Controls the output data latch behavior. The output data latch can be set to enable, disable or auto. When in auto the outputs from all data registers are enabled onto the output bus simultaneously after each data update call. See the definition of OUT\_SEL and IP\_TEST\_BASE\_CONFIG below.

```
typedef enum _OUT_SEL {
   DISABLE,
   ENABLE,
   AUTO
} OUT_SEL, *POUT_SEL;
// Output control
typedef struct IP TEST BASE CONFIG {
  OUT SEL Outen;
} IP_TEST_BASE_CONFIG, *PIP_TEST_BASE_CONFIG;
```
# **IOCTL\_IP\_TEST\_GET\_BASE\_CONFIG**

*Function:* Returns the configuration of the IP base control register. *Input:* None *Output:* IP\_TEST\_BASE\_CONFIG structure *Notes:* Returns the values set in the previous call.

# **IOCTL\_IP\_TEST\_SET\_TTL\_DATA**

*Function:* Sets the value of the 24 TTL data outputs on the board. *Input:* Unsigned long integer *Output:* None

*Notes:* The value of each of the 24 TTL data output bits is determined by the corresponding bit in the input word for this call. The TTL lines of the IP-Test module are equipped with open drain drivers with pull-ups to achieve a TTL high voltage level. When the drivers are configured to output a low level the external line will be driven low, but when configured to output a high level, the value of the external line will follow the level of the externally connected node.

# **IOCTL\_IP\_TEST\_GET\_TTL\_DATA**

*Function:* Returns the state of the bits in the output data register.

*Input:* None

*Output:* Unsigned long integer

*Notes:* The value returned depends only on the value that was written by IOCTL IP TEST SET TTL DATA, not on the voltage level of the external line. To return the line voltage levels use IOCTL\_IP\_TEST\_READ\_DIRECT.

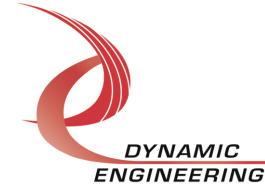

#### **IOCTL\_IP\_TEST\_SET\_TTL\_INT\_EN**

*Function:* Selects which TTL inputs are possibly latched and can cause an interrupt. *Input:* Unsigned long integer

*Output:* None

*Notes:* This call defines the mask of which of the 24 TTL input lines will be enabled to cause an interrupt if the specified polarity and edge/level conditions are met. A one in a certain bit positions enables the respective input line to be considered. A zero eliminates that line as a candidate for interrupt generation.

### **IOCTL\_IP\_TEST\_GET\_TTL\_INT\_EN**

*Function:* Returns the interrupt enable values set in the previous call.

*Input:* None

*Output:* Unsigned long integer

*Notes:* The value returned will be equal to the value that was written by the last IOCTL\_IP\_TEST\_SET\_TTL\_INT\_EN call.

### **IOCTL\_IP\_TEST\_SET\_TTL\_EDGE\_LEVEL**

*Function:* Selects whether a TTL input is edge-sensitive or level sensitive.

*Input:* Unsigned long integer

*Output:* None

*Notes:* Determines whether the interrupt for each of the enabled TTL input lines responds to a static logic level or a transition between levels. A one in a certain bit positions configures the respective input line to be edge-sensitive. A zero configures the line to be level-sensitive. Which level or edge the latch responds to is determined by the IOCTL\_IP\_TEST\_SET\_TTL\_POLARITY call.

# **IOCTL\_IP\_TEST\_GET\_TTL\_EDGE\_LEVEL**

*Function:* Returns the interrupt edge/level values set in the previous call. *Input:* None

*Output:* Unsigned long integer

*Notes:* The value returned will be equal to the value that was written by the last IOCTL\_IP\_TEST\_SET\_TTL\_EDGE\_LEVEL call.

#### **IOCTL\_IP\_TEST\_SET\_TTL\_POLARITY**

*Function:* Selects whether a TTL input is active high or active low.

*Input:* Unsigned long integer

*Output:* None

*Notes:* Determines the polarity of the level or edge to which the corresponding input line will respond. A one in a certain bit positions configures the respective input line to respond to a high level or a rising edge depending on the state of the corresponding edge/level bit. A zero configures the line to respond to a low level or a falling edge.

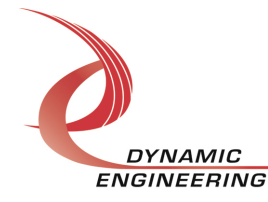

# **IOCTL\_IP\_TEST\_GET\_TTL\_POLARITY**

*Function:* Returns the interrupt polarity values set in the previous call. *Input:* None *Output:* Unsigned long integer *Notes:* The value returned will be equal to the value that was written by the last IOCTL\_IP\_TEST\_SET\_TTL\_POLARITY call.

# **IOCTL\_IP\_TEST\_READ\_DIRECT**

*Function:* Reads the input data bus directly. *Input:* None *Output:* Unsigned long integer *Notes:* This call reads the raw real-time input data from the TTL input lines and returns an unsigned long integer corresponding to that value.

# **IOCTL\_IP\_TEST\_READ\_FILTERED**

*Function:* Reads the state of the input data latches.

*Input:* None

*Output:* Unsigned long integer

*Notes:* This call reads the contents of the interrupt latches after the enable mask, edge/level, and polarity bits have been applied. A one means that the specified conditions for that bit have been met. The values are returned in an unsigned long integer. The latched bits are automatically cleared after being read by this call.

# **IOCTL\_IP\_TEST\_SET\_WR\_MEM\_OFFSET**

**Function:** Specifies the starting offset into the 4K byte RAM for multi-word writes. *Input:* Unsigned long integer

*Output:* None

*Notes:* This call should be run before a WriteFile() is performed the first time or if the target RAM address has changed since the last time this call was made.

# **IOCTL\_IP\_TEST\_SET\_RD\_MEM\_OFFSET**

*Function:* Specifies the starting offset into the 4K byte RAM for multi-word reads. *Input:* Unsigned long integer

*Output:* None

*Notes:* This call should be run before a ReadFile() is performed the first time or if the target RAM address has changed since the last time this call was made.

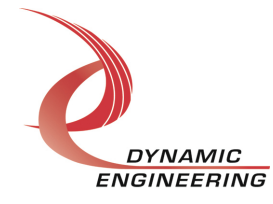

### **IOCTL\_IP\_TEST\_GET\_MEM\_ADDRESS**

*Function:* Returns the state of the 22 IP module address lines when the last MEM select occurred.

*Input:* None

*Output:* Unsigned long integer

*Notes:* When the 8 Mbyte IP MEM space is accessed, the lower six address bits are specified with the six IP address lines and the remaining upper 16 address bits are written to the 16 IP data bits. The address bits are concatenated into a 22-bit address that accesses the 4 Mbyte by 16-bit IP MEM space. The byte selects specify which byte(s) are accessed. The 22-bit address is returned by this call for test purposes.

# **IOCTL\_IP\_TEST\_REGISTER\_EVENT**

*Function:* Registers an event to be signaled when an interrupt occurs.

*Input:* Handle to Event object

*Output:* None

**Notes:** The caller creates an event with CreateEvent() and supplies the handle returned from that call as the input to this IOCTL. The driver then obtains a system pointer to the event and signals the event when an interrupt is serviced. The user interrupt service routine waits on this event, allowing it to respond to the interrupt. In order to un-register the event, set the event handle to NULL while making this call.

#### **IOCTL\_IP\_TEST\_ENABLE\_INTERRUPT**

*Function:* Sets the master interrupt enable.

*Input:* None

*Output:* None

*Notes:* Sets the master interrupt enable, leaving all other bit values in the base register unchanged. This IOCTL is used in the user interrupt processing function to re-enable the interrupts after they were disabled in the driver ISR. This allows the driver to set the master interrupt enable without knowing the state of the other base configuration bits.

#### **IOCTL\_IP\_TEST\_DISABLE\_INTERRUPT**

*Function:* Clears the master interrupt enable.

*Input:* None

*Output:* None

*Notes:* Clears the master interrupt enable, leaving all other bit values in the base register unchanged. This IOCTL is used when interrupt processing is no longer desired.

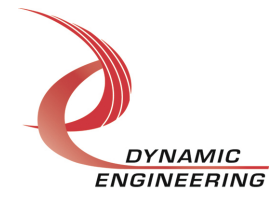

#### **IOCTL\_IP\_TEST\_FORCE\_INTERRUPT**

*Function:* Causes a system interrupt to occur. *Input:* IP\_TEST\_INT\_SEL structure *Output:* None *Notes:* Causes an interrupt to be asserted on the IP bus using either of the two IP interrupt lines. This IOCTL is used for development, to test interrupt processing.

```
typedef struct IP TEST INT SEL {
  BOOLEAN IntSet0;
   BOOLEAN IntSet1;
} IP TEST INT SEL, *PIP TEST INT SEL;
```
# **IOCTL\_IP\_TEST\_SET\_VECTOR**

*Function:* Sets the value of the interrupt vector.

*Input:* Unsigned character

*Output:* None

*Notes:* This value will be driven onto the low byte of the data bus in response to an INT SEL strobe, which is used in vectored interrupt cycles. This value will be read in the interrupt service routine and stored for future reference. This call accesses the register where that vector is stored.

# **IOCTL\_IP\_TEST\_GET\_VECTOR**

*Function:* Returns the current interrupt vector value.

*Input:* None

*Output:* Unsigned character

*Notes:* This call accesses the register where the interrupt vector is stored so that the vector value can be verified without generating an interrupt.

# **IOCTL\_IP\_TEST\_GET\_ISR\_STATUS**

*Function:* Returns the interrupt status and vector read in the last ISR. *Input:* None

*Output:* IP\_TEST\_INT\_STAT structure

**Notes:** The status contains the contents of the INT STAT register read in the last ISR execution. Also, if bit 12 is set, it indicates that a bus error occurred for this IP slot.

```
// Interrupt status and vector
typedef struct IP TEST INT STAT {
   USHORT InterruptStatus;
   USHORT InterruptVector;
} IP TEST INT STAT, *PIP TEST INT STAT;
```
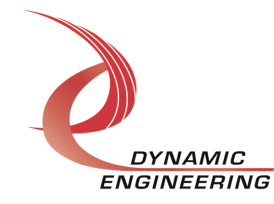

## **IOCTL\_IP\_TEST\_PUT\_MEM\_DATA**

*Function:* Writes a single 16-bit word to a specific address offset in the IP MEM space. *Input:* IP\_TEST\_DATA\_WRITE structure

*Output:* None

*Notes:* The address can be any value below 4,194,304 (0x400000) and the data can be any 16-bit value. This address covers the entire 8 Mbyte IP MEM space and although there is only a 4 Kbyte RAM implemented, the call succeeds for the entire IP MEM space as if the entire 8 Mbyte memory was populated.

```
typedef struct IP TEST DATA WRITE {
   ULONG Address;
   USHORT Data;
} IP TEST DATA WRITE, *PIP TEST DATA WRITE;
```
# **IOCTL\_IP\_TEST\_GET\_MEM\_DATA**

*Function:* Returns the 16-bit data word read at the address offset.

*Input:* Address offset (unsigned long integer)

*Output:* Data (unsigned short integer)

*Notes:* This call reads the MEM space location at the input address offset and returns the 16-bit data word. Reads above the 4 Kbyte address limit of the RAM that is actually implemented will result in a bus error.

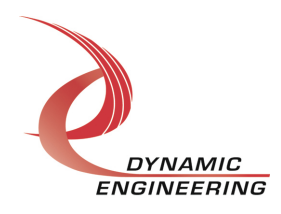

# **Write**

Data can be written to the RAM using a WriteFile() call. The user supplies the device handle, a pointer to the buffer containing the data, the number of bytes to write, a pointer to a variable to store the amount of data actually transferred, and a pointer to an optional Overlapped structure for performing asynchronous IO. The number of bytes requested and the current write memory offset are checked to see how much data can be written without overflowing the memory. The command is executed with successive writes to the RAM. If the IP carrier is PCIe based and supports 64-bit writes, four successive 16-bit writes will be made to the IP for each 64-bit PCIe access. If the carrier is PCI based two 16-bit writes will be made to the IP for each 32-bit PCI access.

# **Read**

Data can be read from the RAM using a ReadFile() call. The user supplies the device handle, a pointer to the buffer that will contain the data, the number of bytes to read, a pointer to a variable to store the amount of data actually transferred, and a pointer to an optional Overlapped structure for performing asynchronous IO. The number of bytes requested and the current read memory offset are checked to see how much data can be read without going over the memory limit. The command is executed with successive reads from the RAM. If the IP carrier is PCIe based and supports 64-bit reads, four successive 16-bit reads will be made from the IP for each 64-bit PCIe access. If the carrier is PCI based two 16-bit reads will be made from the IP for each 32-bit PCI access.

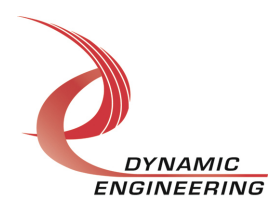

# **Warranty and Repair**

Please refer to the warranty page on our website for the current warranty offered and options.

http://www.dyneng.com/warranty.html

# **Service Policy**

Before returning a product for repair, verify as well as possible that the driver is at fault. The driver has gone through extensive testing, and in most cases it will be "cockpit error" rather than an error with the driver. When you are sure or at least willing to pay to have someone help then call or e-mail and arrange to work with an engineer. We will work with you to determine the cause of the issue.

### **Support**

The software described in this manual is provided at no cost to clients who have purchased the corresponding hardware. Minimal support is included along with the documentation. For help with integration into your project please contact sales@dyneng.com for a support contract. Several options are available. With a contract in place Dynamic Engineers can help with system debugging, special software development, or whatever you need to get going.

# **For Service Contact:**

Customer Service Department Dynamic Engineering 150 DuBois Street, Suite C Santa Cruz, CA 95060 831-457-8891 831-457-4793 Fax support@dyneng.com

All information provided is Copyright Dynamic Engineering

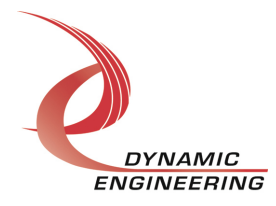